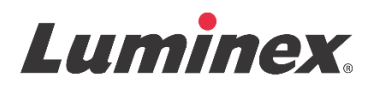

# *Packungsbeilage |* IVD **MAGPIX® Performance Verification Kit**

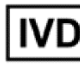

**IVD** Zur *In-vitro-*Diagnose.

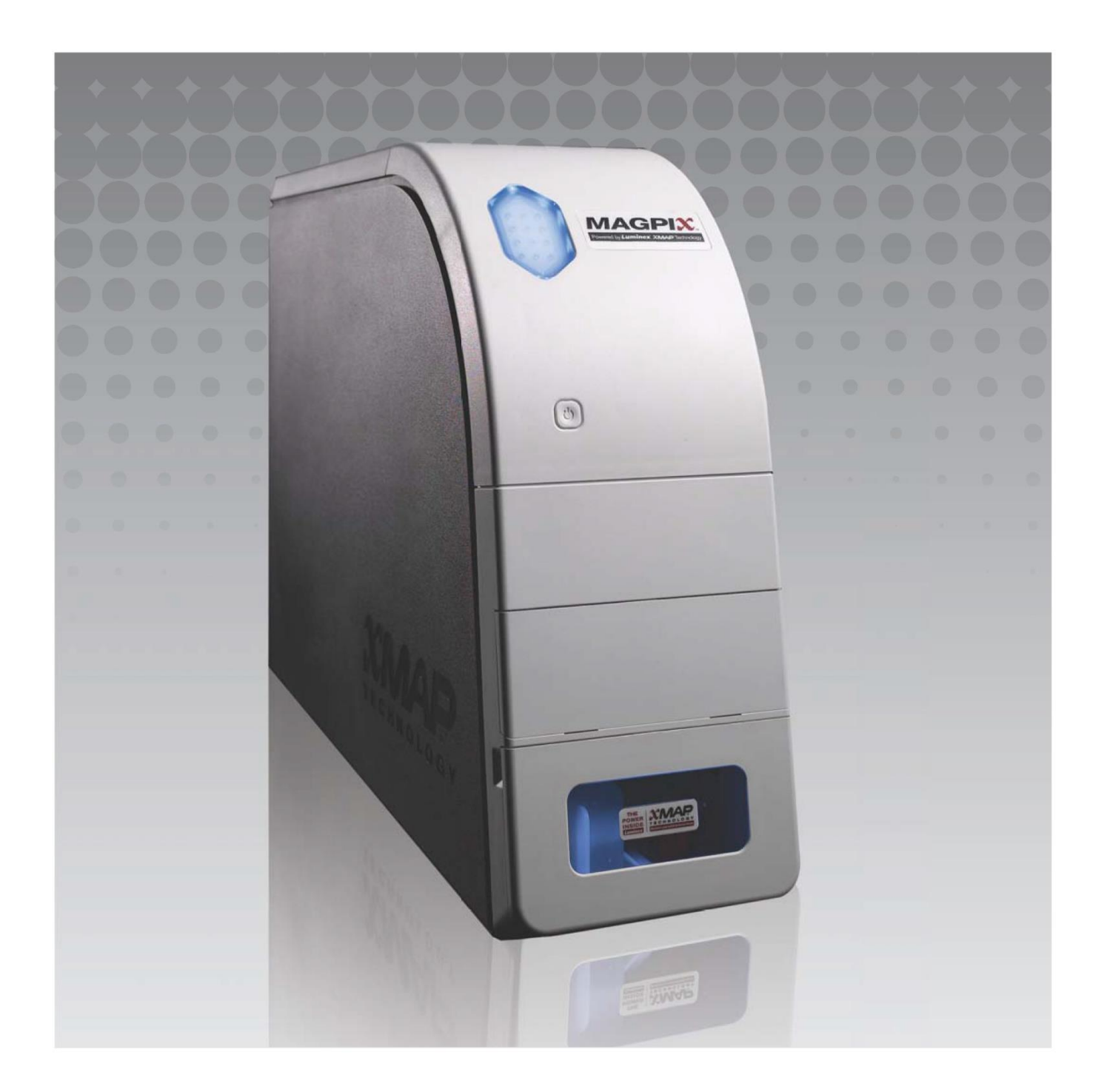

# **Revisionsverlauf**

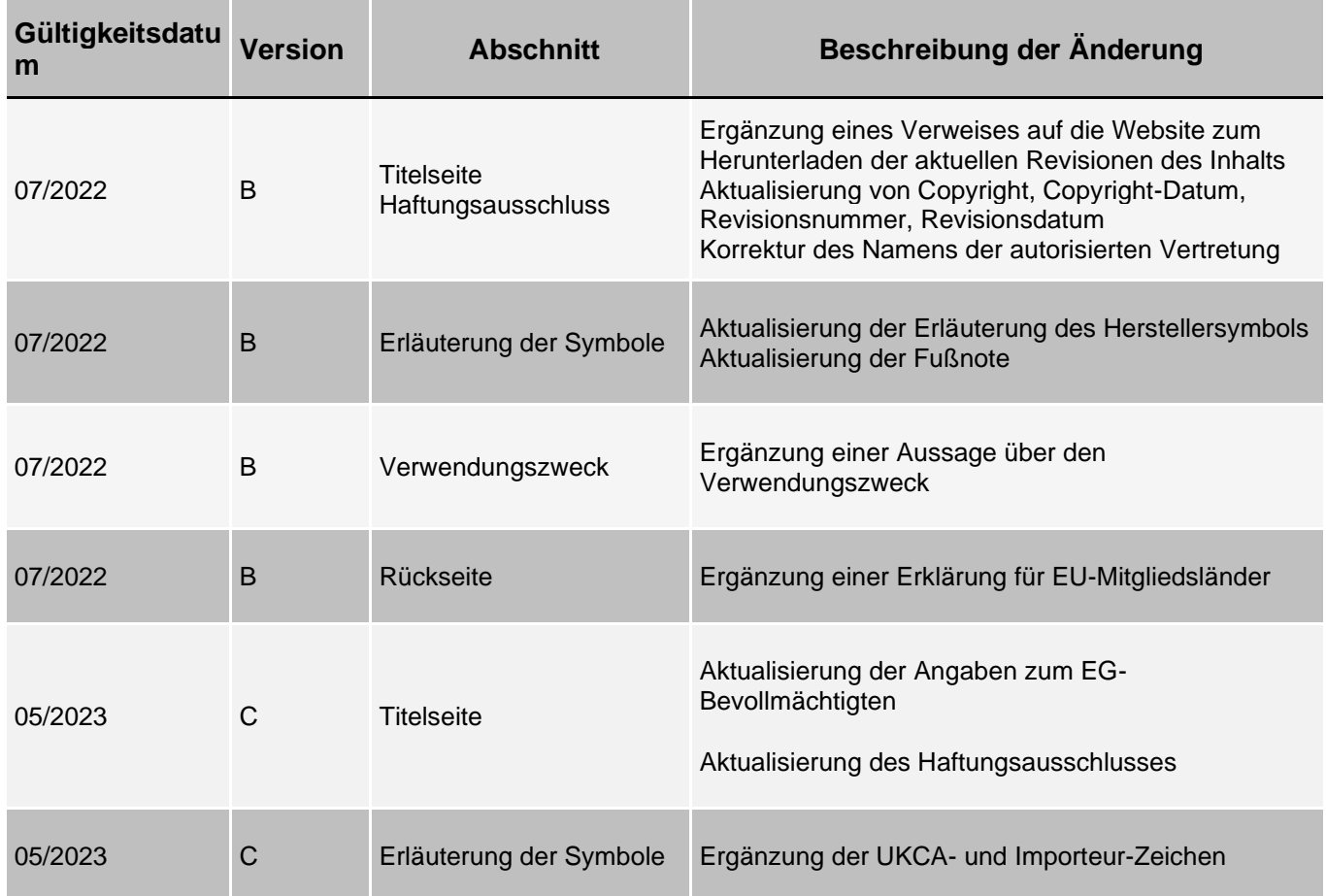

© 2010 - 2023 Luminex Corporation, *A DiaSorin Company*. Alle Rechte vorbehalten. Kein Teil dieser Veröffentlichung darf ohne die ausdrückliche schriftliche Einwilligung der Luminex Corporation nachgedruckt, übermittelt, übertragen oder in andere Sprachen oder Computercodierungen übersetzt werden.

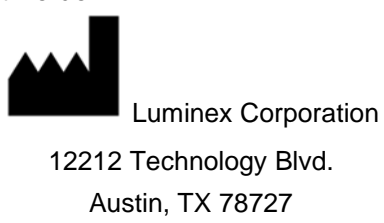

U.S.A.

#### **Technischer Kundendienst**

Telefon: 512-381-4397 Nordamerika gebührenfrei: 1-877-785-2323 International gebührenfrei: + 800-2939-4959 E-Mail: *[support@luminexcorp.com](mailto:support@luminexcorp.com)  [www.luminexcorp.com](http://www.luminexcorp.com/)*

*Dieses Dokument wird regelmäßig aktualisiert. Die aktuelle Version und die entsprechenden Übersetzungen erhalten Sie beim technischen Kundendienst oder unte[rhttps://www.luminexcorp.com/documents/](http://www.luminexcorp.com/documents/).*

#### **MAGPIX® Performance Verification Kit**

89-30000-00-289 Rev C Übersetzung aus dem englischen Dokument 89-30000-00-274 Rev G

05/2023

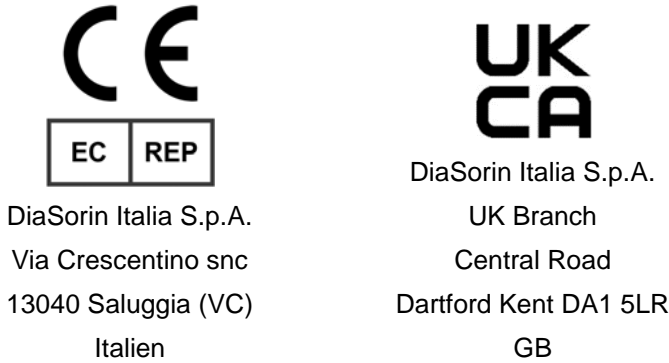

Luminex Corporation (Luminex) behält sich das Recht vor, Produkte und Dienstleistungen jederzeit zu ändern. Endbenutzer werden über Änderungen, die sich auf die Verwendung, Leistung und/oder Sicherheit und Wirksamkeit des Produkts auswirken, benachrichtigt. Alle Änderungen am Produkt werden in Übereinstimmung mit den geltenden gesetzlichen Bestimmungen vorgenommen. Luminex übernimmt keine Haftung für Schäden, die sich aus dem Off-Label-Gebrauch oder dem Missbrauch dieser Informationen ergeben.

xPONENT und xMAP sind in den USA und anderen Ländern eingetragene Handelsmarken der Luminex Corporation.

Alle anderen Handelsmarken, einschließlich ProClin**[®](http://www.luminexcorp.com/patents)**, sind Handelsmarken ihrer jeweiligen Unternehmen.

Dieses Produkt oder dessen Verwendung ist vollständig oder teilweise durch ein oder mehrere Patente geschützt oder wird durch ein von einem oder mehreren der folgenden Patente geschützten Verfahren hergestellt: *[www.luminexcorp.com/patents](http://www.luminexcorp.com/patents)*.

## **Erläuterung der Symbole**

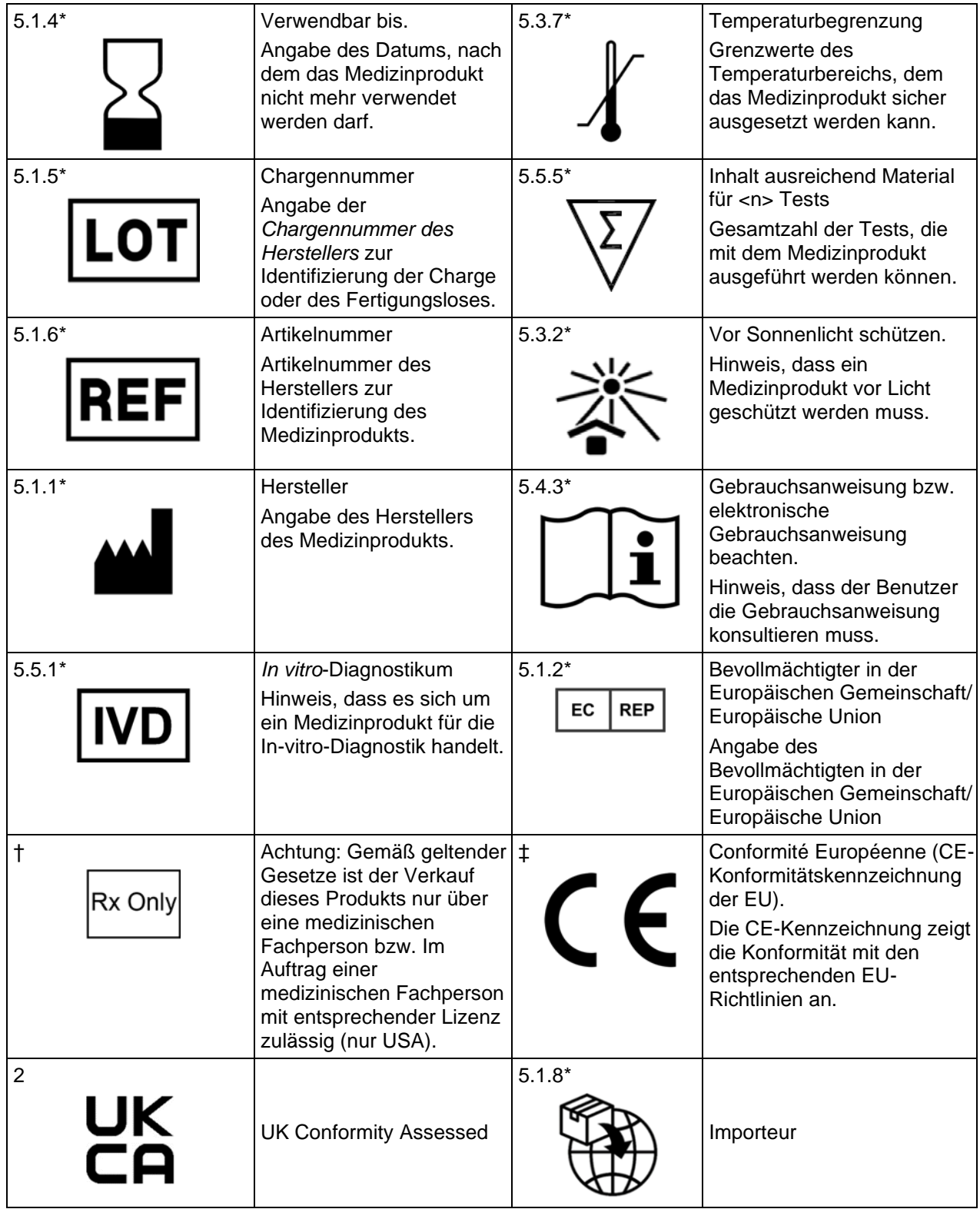

\* ANSI/AAMI/ISO 15223-1:2021 Medizinprodukte – Symbole zur Verwendung im Rahmen der vom Hersteller bereitzustellenden Informationen – Teil 1: Allgemeine Anforderungen

† 21 CFR 809 (FDA Code of Federal Regulations).

‡ Verordnung (EU) 2017/746 des Europäischen Parlaments und des Rates vom 5. April 2017 über In-vitro-Diagnostika. *2: Medizinprodukteverordnung 2002* (UK MDR 2002)

Zur Verwendung mit dem MAGPIX**®**-System und der xPONENT**®-**Software

# **Inhalt des Kits**

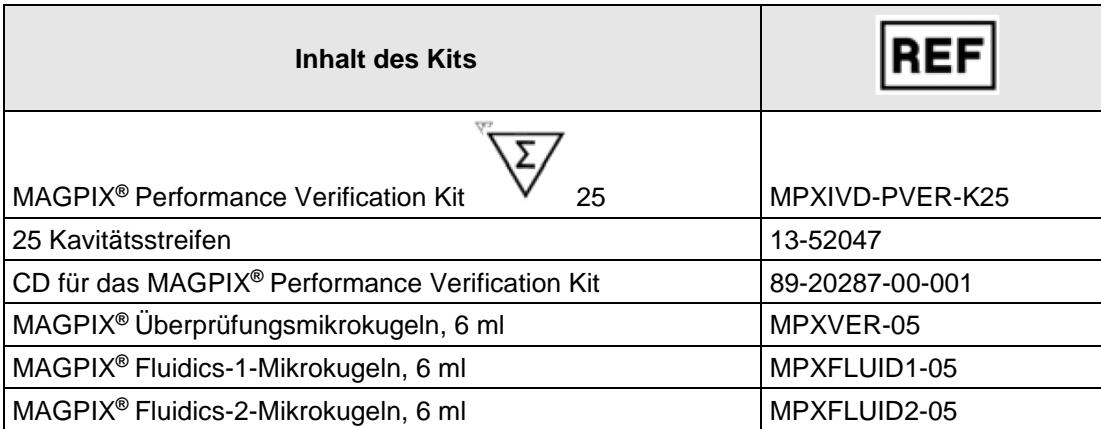

# **Inhaltsverzeichnis**

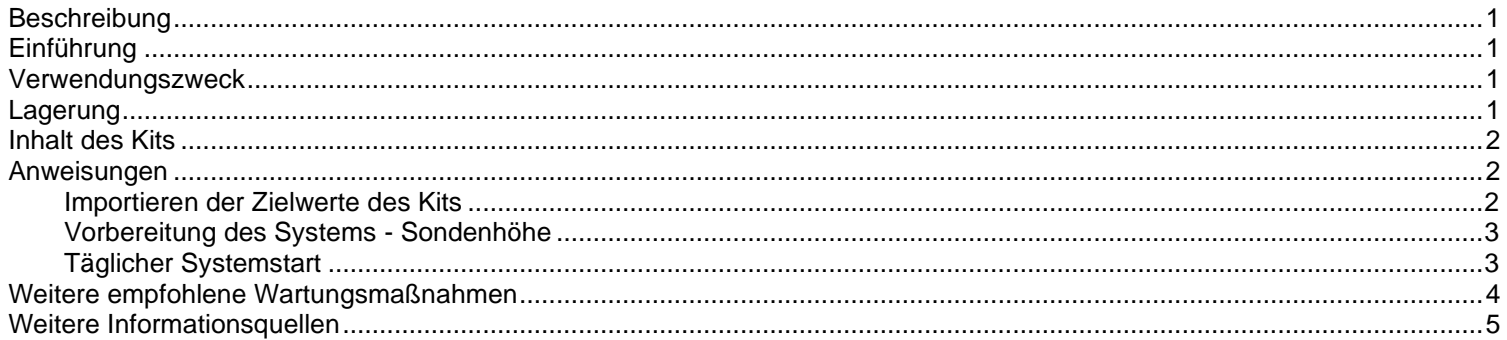

# <span id="page-6-0"></span>**Beschreibung**

Das Luminex MAGPIX**®** Performance Verification Kit überprüft die optische Kalibrierung des MAGPIX-Geräts. Dieses Produkt darf nicht als Ersatz für die Assay-Kalibratoren oder Assay-Kontrollen verwendet werden, die zur Überprüfung der ordnungsgemäßen Funktion eines Assays erforderlich sind.

Dieses Leistungsprüfungskit ist zur Anwendung mit dem Reagenzienbereich außerhalb der Platte des MAGPIX-Geräts vorgesehen.

**HINWEIS:** Bei Verwendung eines Kits zur In-vitro-Diagnostik oder bei Verwendung des Luminex-Systems in einer regulierten Umgebung müssen in Übereinstimmung mit den einschlägigen Verfahren des Labors neben den in dieser Beilage enthaltenen Anweisungen alle zusätzlichen Anweisungen befolgt werden, die ggf. vom Hersteller des IVD-Assay-Kits bereitgestellt werden.

# <span id="page-6-1"></span>**Einführung**

Das MAGPIX**®** Performance Verification Kit enthält alle Reagenzien, die für die Leistungsprüfung der MAGPIX-Plattform mit der xPONENT**®**-Software erforderlich sind.

Das MAGPIX System arbeitet unter Verwendung von magnetischen Mikrokugeln, die mit einem für ein bestimmtes Bioassay spezifischen Reagens beschichtet sind, wodurch bestimmte Analyte in einer Probe erfasst und nachgewiesen werden können. Das Probengemisch wird mit einer Probensonde aspiriert und mit der Transportflüssigkeit in eine Imaging-Kammer übertragen. Innerhalb der Kammer regen LEDs die internen Farbstoffe an, die jede Mikrokugel-Farbsignatur und die Reporterfluoreszenz an der Oberfläche der Mikrokugeln identifizieren. Durch die Reporterfluoreszenz können die beim Assay erfassten Analyte identifiziert werden. Nachdem MAGPIX Bilder von den Mikrokugeln in der Kammer erstellt hat, werden die Mikrokugeln in den Abfallbehälter gespült, wodurch der Platz für die nächste Probe freigegeben wird.

Das System muss kalibriert werden, damit die Optik effektiv funktioniert und damit verschiedene MAGPIX-Systeme ähnliche Ergebnisse ausgeben. Durch die Kalibrierung des MAGPIX-Systems werden die Einstellungen für die Bestimmungskanäle (CL1 und CL2) und den Reporter-Kanal (RP1) standardisiert. Dies geschieht mit dem MAGPIX Calibration Kit.

Im Anschluss an die Kalibrierung wird eine Leistungsprüfung des MAGPIX-Systems mithilfe des MAGPIX® Performance Verification Kit durchgeführt. Das MAGPIX Performance Verification Kit enthält Reagenzien für die Prüfung der Kalibrierung und der Fluidikkanäle unter Berücksichtigung von Druck, Durchflussrate und Verschleppung von einer Kavität zur anderen für das MAGPIX-System.

#### <span id="page-6-2"></span>**Verwendungszweck**

Nach der Kalibrierung wird mit dem MAGPIX® Performance Verification Kit überprüft, dass alle optischen Kanäle im System ordnungsgemäß kalibriert wurden. Diese Überprüfung muss nach jeder Kalibrierung durchgeführt werden. Wenn die Integrität des optischen Systems oder die Fluidik fehlerhaft ist, kann es vorkommen, dass die Kalibrierung von MAGPIX erfolgreich durchgeführt wird, das System die Leistungsprüfung jedoch nicht besteht. Das MAGPIX Performance Verification Kit enthält Reagenzien für die Prüfung der Kalibrierung und der optischen Integrität des MAGPIX-Systems sowie Reagenzien zur Prüfung der Fluidikkanäle anhand einer Mikrokugelzählung und der Verschleppung von einer Kavität zur nächsten.

Nur für den Gebrauch durch Laborpersonal. Dies ist ein automatisiertes medizinisches Gerät.

#### <span id="page-6-3"></span>**Lagerung**

Das MAGPIX**®** Performance Verification Kit muss an einem dunklen Ort zwischen 2 °C und 8 °C gelagert werden. Das Verfallsdatum ist auf dem Etikett angegeben. Verwenden Sie weder das Kit noch Komponenten des Kits nach dem auf dem Kit angegebenen Verfallsdatum. Die Reagenzien sind bei Raumtemperatur über die kurzen Zeiträume stabil, die für das Arbeiten mit dem MAGPIX-System erforderlich sind.

Im Falle einer Beschädigung der Schutzverpackung sind die Anweisungen auf dem Sicherheitsdatenblatt (SDS) zu befolgen.

Weitere Informationen zu Inhaltsstoffen und Sicherheitsvorkehrungen sind dem Sicherheitsdatenblatt (SDS) zu entnehmen.

#### <span id="page-7-0"></span>**Inhalt des Kits**

- **25 Einweg-Kavitätsstreifen** Jeder Kavitätsstreifen enthält die benötigten Reagenzien für die Leistungsprüfung und kann in den Reagenzienblock außerhalb der Platte eingesetzt werden.
- **CD**  Die CD enthält eine importierbare .xlx-Datei, welche die Zielwertdaten für die Prüfung der spezifischen Reagenziencharge im Kit, die Qualitätszertifikate der Kit-Reagenzien und diese Packungsbeilage enthält.

**HINWEIS:** Die Zielwerte sind von Charge zu Charge unterschiedlich. Verwenden Sie die CD nur mit den Kalibrierungsreagenzien aus demselben Kit.

- **Reagenzien zur Leistungsprüfung für 25 Prüfungen:**:
	- a. **MPXVER**  Enthält sechs intern mit Bestimmungsfarbstoffen (CL1 und CL2) markierte Mikrokugelbereiche, die sechs Regionen auf der MAGPIX**®** 50 Plex-Abbildung entsprechen. Vier der Mikrokugeln sind auch intern mit einer steigenden Menge von Reporterfarbstoffen markiert, um den Reporter-Kanal auf Reporter-Reaktionen, Linearität und Reporter-Variationskoeffizienten zu überprüfen. Die Mikrokugeln sind einem Phosphatpuffer mit einem Stabilisierungsmittel und antimikrobiellem Wirkstoff suspendiert.
	- b. **Fluidics1**  Enthält einen einzelnen Mikrokugelsatz, der zusammen mit Fluidics2 verwendet wird, um die Verschleppung von einer Kavität zur anderen zu messen und Probleme mit Probenretention in Fluidikleitungen bzw. ungenügender Präsentation von Proben für die Optik zu erkennen. Die Mikrokugeln sind einem Phosphatpuffer mit einem Stabilisierungsmittel und antimikrobiellem Wirkstoff ausgesetzt.
	- c. **Fluidics2**  Enthält eine Pufferlösung und eine zweite Mikrokugel-Region, die die Messung der in Fluidics1 enthaltenen Mikrokugeln erleichtert. Die Mikrokugeln sind einem Phosphatpuffer mit einem Stabilisierungsmittel und antimikrobiellem Wirkstoff suspendiert.

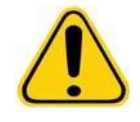

Luminex -Reagenzien enthalten ProClin**®** als Konservierungsmittel. Dies kann bei einigen Menschen allergische Reaktionen hervorrufen.Der Anteil an ProClin beträgt < 0,05 %.

# <span id="page-7-1"></span>**Anweisungen**

Die folgenden Anweisungen beziehen sich nur auf die Leistungsprüfung. Für die Durchführung dieses Verfahrens sind ein Reagenzienblock außerhalb der Platte sowie ein Performance Verification Kit erforderlich. Bei gleichzeitiger Durchführung der Kalibrierung und Leistungsprüfung siehe Packungsbeilage des *MAGPIX***®** *Calibration Kit* Die folgenden Anweisungen beziehen sich auf die Verfahren zum Starten des Systems.

Die Leistungsprüfung sollte täglich durchgeführt werden. Das System vorbereiten, mit Alkohol spülen, um es zu entlüften, und die Sondenhöhe vor der Durchführung der Leistungsprüfung justieren. Kalibrierung und Leistungsprüfung sollten im Rahmen der regulären Systemwartung durchgeführt werden sowie bei der Fehlersuche und -behebung von Datenerfassungsproblemen bzw. wenn die aktuelle Systemtemperatur die zuletzt kalibrierte Systemtemperatur um ±5 °C unter- bzw. überschreitet. Änderungen der Systemtemperatur werden mit dem Wert "delta cal temp" (Delta-Kalibrierungstemperatur) im Systemstatusbereich überwacht. Zudem gibt die Software mehrere Warnungen aus, wenn der Toleranzbereich von ±5 °C überschritten wird. Es ist möglich, dass die Kalibrierung eines Systems erfolgreich verläuft, die Leistungsprüfung jedoch fehlschlägt. Wenn dies der Fall ist, wenden Sie sich bitte an den technischen Kundendienst von Luminex. Durch Ausführung einer Leistungsprüfung im Anschluss an die Kalibrierung kann gewährleistet werden, dass Bestimmungs-, Reporter- und Fluidikkanäle ordnungsgemäß funktionieren.

Die Seite **Home** (Start) der xPONENT-Software enthält Shortcuts, die für den Start und die Ausführung der Kalibrierung und Leistungsprüfung des Systems hilfreich sind.

#### <span id="page-7-2"></span>**Importieren der Zielwerte des Kits**

- 1. Starten Sie die xPONENT**®**-Software.
- 2. Legen Sie die CD des MAGPIX**®** Performance Verification Kit in das CD-Laufwerk des Computers ein.
- 3. Klicken Sie auf der Seite **Home** (Start) der Software auf **System Initialization** (Systeminitialisierung). Die Registerkarte **Auto Maint** (Selbstwartung) wird geöffnet.
- 4. Klicken Sie auf **Import Kit** (Kit importieren).
- 5. Navigieren Sie zur Kit-CD, öffnen Sie den übergeordneten Ordner und wählen Sie die .lxl-Datei "MPXVER-XXXXXjjmmtt" aus, wobei *XXXXX* die Chargennummer des Kits und *jjmmtt* das Verfallsdatum des Kits angibt. Klicken Sie anschließend auf **Open** (Öffnen).
	- **HINWEIS:** Um Zielwerte für das MAGPIX® Calibration Kit zu importieren, folgen Sie den Anweisungen auf der CD des Kalibrierungskits.

#### <span id="page-8-0"></span>**Vorbereitung des Systems - Sondenhöhe**

Die Höhe der Probensonde wird immer dann eingestellt, wenn neue Plattentypen verwendet werden, vor einer Wartung des Systems oder im Rahmen der Fehlersuche und -behebung.

**HINWEIS:** Eine ungeeignete Sondenhöhe kann zu einer falschen Leistungsprüfung führen.

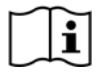

Anweisungen für die Justierung der Höhe der Probensonde sind dem entsprechenden Bedienungshandbuch des Systems zu entnehmen.

#### <span id="page-8-1"></span>**Täglicher Systemstart**

- **HINWEIS:** Die Kalibrierung muss einmal pro Woche durchgeführt werden. Die Leistungsprüfung ist dagegen täglich durchzuführen, um die Integrität des Systems zu prüfen und eine gültige Kalibrierung zu gewährleisten. Führen Sie nach der Kalibrierung eine Überprüfung durch.
- 1. Navigieren Sie zur Seite **Admin** (Administrator) > Registerkarte **System Setup** (Systemeinrichtung). Dort finden Sie drei Optionen für die Systeminitialisierung:
	- a. Fluidics prep, calibration, performance verification (Fluidik-Präparation, Kalibrierung, Leistungsprüfung)
	- b. Fluidics prep, performance verification (Fluidik-Präparation, Leistungsprüfung)
	- c. Fluidics prep (Fluidik-Präparation)

**HINWEIS:** Für die restlichen Anweisungen muss die Option "Fluidics prep, performance verification" (Fluidik-Präparation, Leistungsprüfung) ausgewählt werden.

- 2. Klicken Sie auf **Save** (Speichern).
- 3. Klicken Sie auf der Seite **Home** (Start) auf **System Initialization** (Systemstart). Die Registerkarte **Auto Maint**  (Selbstwartung) wird geöffnet.

**HINWEIS:** Stellen Sie sicher, dass die Daten des Leistungsprüfungskits mithilfe der CDs, die mit den Kits geliefert werden, in die Software importiert wurden.Befolgen Sie andernfalls die Anweisungen im Abschnitt *"Importieren der Zielwerte des Kits"*.

- 4. Aktivieren Sie auf der Registerkarte **Auto Maint** (Selbstwartung) das neu eingegebene Los, indem Sie es aus dem Pulldown-Menü rechts oben auf dem Bildschirm auswählen. Wählen Sie die richtige Chargennummer für Ihr Kalibrierungs- und Leistungsprüfungskit aus.
- 5. Klicken Sie auf die Schaltfläche **Eject** (Ausschub) auf der Leiste **System Status** (Systemstatusleiste).
- 6. Setzen Sie, wie gezeigt, einen sauberen Kavitätsstreifen in den Reagenzblock außerhalb der Platte ein.

**HINWEIS:** Beachten Sie das Layout der Platte in der Software, das die Positionen der Reagenzien vorgibt.

#### ABBILDUNG 1. **Plate Layout (Platten-Layout)**

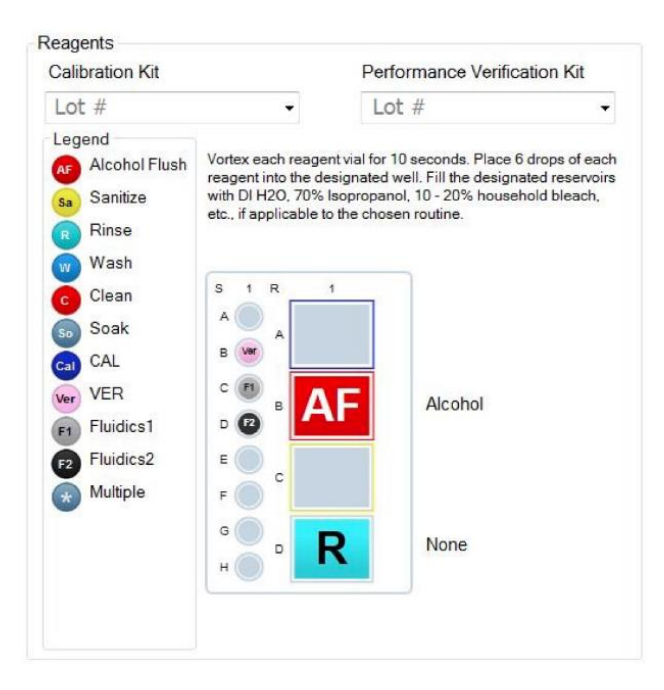

- 7. Vortexen Sie alle Reagenzien des Performance Verification Kits behutsam für 10 Sekunden.
- 8. Füllen Sie 70%iges Isopropanol oder 70%iges Ethanol entsprechend *Abbildung 1 "Platten-Layout"* in das Reservoir **Alcohol Flush** (Alkoholspülung). Das für **Rinse** (Spülen) verwendete Reservoir sollte leer sein, weil mit dem Befehl **Rinse** Flüssigkeit ausgespült wird.
- 9. Resuspendieren Sie den Inhalt der Flasche vollständig durch Inversion und geben Sie 6 ganze Tropfen der Reagenzien zur Leistungsprüfung (MPXVER, Fluidics1 und Fluidics2) auf den Kavitätsstreifen, wie in *Abbildung 1 "Platten-Layout"*  gezeigt.

**HINWEIS:** Luminex empfiehlt, das Etikett zu prüfen, um die Verwendung des richtigen Reagenzes zu gewährleisten.

- 10. Platte ins Gerät einziehen lassen.
- 11. Auf Run [Lauf] klicken. Ein Lauf dauert bis zu 15 Minuten.
- 12. Wenn der Lauf abgeschlossen ist, klicken Sie auf **Report** (Bericht), um entweder den **Performance Verification** Report (Leistungsprüfungsbericht) oder den **Calibration & Verification** Report (Kalibrierung und Leistung) anzuzeigen, wählen Sie die entsprechenden Filter aus und klicken Sie auf **Generate** (Erstellen).
	- **HINWEIS:** Auf der Registerkarte**Cmds & Routines** (Befehle und Routinen) können benutzerdefinierte Routinen erstellt werden. Diese resultieren jedoch nicht in erweiterten **Performance Verification** Reports (Leistungsprüfungsberichte).
	- **HINWEIS:** Kalibrierung und Leistungsprüfung schlagen häufig fehl, wenn Fläschchen nicht gründlich verwirbelt, Reagenzien in falsche Kavitäten eingefüllt oder falsche Loswerte für das Kit ausgewählt werden.
	- **HINWEIS:** Bei Ausführung einer Kalibrierung oder Leistungsprüfung per Einzelbefehl über die Registerkarte **Cmds & Routines** (Befehle und Routinen) ist sicherzustellen, dass auf der Registerkarte **Lot Management**  (Losverwaltung) die richtigen Chargennummern als derzeit aktive Lose ausgewählt werden.

#### <span id="page-9-0"></span>**Weitere empfohlene Wartungsmaßnahmen**

Das folgende Verfahren sollte beim Auftreten von Erfassungsproblemen (bzw. einmal pro Woche im Rahmen der routinemäßigen Wartung) ausgeführt werden:

1. Entnehmen Sie die Probensonde und legen Sie die Sonde fünf Minuten lang mit dem schmalen Ende nach unten in ein Ultraschallbad.

**HINWEIS:** Achten Sie auf Wasser, das aus dem gegenüberliegenden Ende austritt.

2. Spülen Sie die Sonde vom schmaleren zum breiteren Ende mit Wasser.

**HINWEIS:** Forcieren Sie Wasser in die Sonde, um die Spülung erfolgreich zu beenden.

- 3. Setzen Sie die Sonde wieder ein und justieren die Sondenhöhe.
- 4. Führen Sie einen Befehl zur Alkoholspülung mit 0,1N NaOH aus.
- 5. Rufen Sie auf der Registerkarte **Cmds & Routines** (Befehle und Routinen) den Befehl **Weekly Maintenance** (Wöchentliche Wartung) auf.
- 6. Kalibrieren Sie das System und führen Sie die Routine **Performance Verification** (Leistungsprüfung) aus.

#### <span id="page-10-0"></span>**Weitere Informationsquellen**

Weitere Informationen zu MAGPIX**®** und zur xPONENT**®** -Software finden Sie im entsprechenden MAGPIX**®** - Benutzerhandbuch oder wenden Sie sich an den technischen Kundendienst von Luminex.

Nur für die EU: Bitte beachten Sie, dass jedes schwerwiegende Ereignis im Zusammenhang mit diesem In-vitro-Diagnostikum dem technischen Kundendienst von Luminex und der zuständigen Behörde des EU-Mitgliedstaates, in dem der Anwender und/oder Patient ansässig ist, zu melden ist.